Photoshop Crack + Activation Code Full Product Key Free Download [Mac/Win] (Updated 2022)

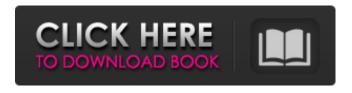

1 / 25

Topics Read more guides Applying Effects Looking for some help and tips on how to use Photoshop? Here are a few guides that can show you the way. Creating Embedded Files Creating and editing files with Photoshop has never been easier, whether it's the creation of a simple t-shirt or a full-scale canvas for your masterpiece.

How To Make Vectors Learn how to create a vector image in a simple 3-step process. Photoshop Tips and Tricks Learn how to edit and enhance your images, and even create amazing designs. Top Photographers Read about the strategies of some of the worlds best photographers. Helpful Photoshop Tools Wondering where to find Photoshop help, or just a little advice for

yourself? These tools are designed to help you out. Photoshop is a powerful tool, but it is also pretty complex. There are a large number of things that can happen in just a simple image editing session, and for that reason, it can be intimidating. Fortunately, there are dozens of free online Photoshop tutorials that can teach you the basics of the program. From knowing what

the different tool bars do to learning about the main features like the Brush and the Brush Tool, there are so many things to learn and still have so much left to discover! The following links are our top lists of the best Photoshop online tutorials available. We've put together a list of links to each tutorial, which can then be used to navigate easily to each tutorial. Best Tutorials for

Photoshop, 2017 Tutorials for Photoshop CS6 Best tutorials for Photoshop CS6+ Best online Photoshop tutorials Best online Photoshop tutorials for beginners Best online Photoshop tutorials for beginners for beginners Best online Photoshop tutorials for beginners for intermediate Best online Photoshop tutorials for beginners for advanced Best online Photoshop tutorials for

advanced photographers Best online Photoshop tutorials for designers Best online Photoshop tutorials for illustrators Best online Photoshop tutorials for photographers Best online Photoshop tutorials for video producers Best online Photoshop tutorials for video editors Best online Photoshop tutorials for designers Best online Photoshop tutorials for

beginners Best online Photoshop tutorials for intermediate Best online Photoshop tutorials for advanced Best online Photoshop tutorials for digital artists Best online Photoshop tutorials for designers Best online Photoshop tutorials for digital artists Best online Photoshop tutorials

**Photoshop Crack For Windows** 

In this guide, we'll teach you how to use Photoshop for editing and creating images, how to use the various brushes you have at your disposal, and how to use the various tools in Photoshop. Getting Started There are many tutorials on how to use Photoshop out there, so we won't try to teach you everything from scratch here. We'll cover the basic techniques and tricks that a

typical Photoshop user might use daily. Steps 1-1. Open Photoshop Open the Photoshop interface by hitting Command + N to create a new document, or choosing File > Open from the menu. The default resolution for new documents is 300 dpi. You can change this to fit your needs. 1-2. Select an existing image Selecting an image is as easy as loading an image into Photoshop, but you

can also take a photo from your camera and use that as an image. Launch Photoshop by pressing Command + N to create a new document, or hitting File > Open from the menu. In the new document, or as an image, move the cursor to the top-left corner of the canvas and press Command + A to select the entire canvas. Rightclick on the leftmost red box in the top panel to bring up the

contextual menu. Choose from Layers (Make a new layer, Hide Layers, Lock Layers, Duplicate Layers, and so on). If a layer has some adjustments applied to it, you may be unable to see the image. You can either go to the File > Adjustments > Levels menu, or right-click on the image and choose "Invert Colors" from the pop-up menu. 1-3. Adjust settings The default Settings in Photoshop are fine.

12 / 25

If you want to change any of them, go to the Window > Preferences menu, then scroll to the right until you see the tab General. Click on the tab Image Rotation to change the orientation. Click on the tab General to increase the size of your image's canvas from 8.3 inches to 12 inches, or change the size from Letter to A4. Move the tab left and right to change the image resolution.

For more specific information on the various settings and tools, read the menus and buttons. 1-4. Download Photoshop You need to download a681f4349e

Q: jQuery Mobile Apply function for text area How to apply the function of jQuery mobile to the text area for text editing? I want to add validation on the text which I enter in the text area for the specific purpose. A: You need to add an autocomplete feature and then validate that text. If you are using jQuery Mobile

just add the autocomplete feature in place of the drop down you have in place now. How to add AutoComplete Search: Sub-Category Ford Honda Adding validation \$('#search').bind('keypress', function(event) { var regex =  $/^[a-zA-Z]*$ \$/; if (!regex.test( \$.trim(\$.ui.autocomplete.escap eRegex(event.target.value)))) { alert('Invalid input.'); \$('#search').focus(); return

16 / 25

false; } )); jsFiddle Matus Matuzovics Matus Matuzovics (born 11 April 1951) is a Canadian cartoonist and novelist. His series The Adventures of Véronique and Her Dog, The Hiccup Pus, Hiccup's Medication, Hiccup's Cup, Hiccup's Lexicon and Hiccup's Dates are recognized by the Order of Canada as being among Canada's Greatest Comic Works. Biography

## Matus Matuzovics was born in Budapest,

What's New In?

a turncoat." "I came to England to see, to warn my country of the monster that is taking it over." "Jade." "What a wonderfully poetic name." "In all my years, I have never seen the Queen of Hearts let loose before." "Your tragic choice and your suicidal act have

thwarted our plans, but it doesn't change the fact that your future has arrived at your doorstep." "So why don't you just tell us who is betraying whom here." "For the sake of your country, I'd advise you to answer the question." "Fine." "The King of Hearts and I have been friends for a very long time." "When I learned of his plans to marry the lovely Lady of the Lake," "I was outraged."

"I believe you knew quite well what he was planning, and decided to use me to expose the Queen." "You'd be surprised how easily it came to mind to have her killed." "Her crime against me is greater than treason." "Lady of the Lake, come with me." "I'll order the execution to begin at once." "Some assassin!" "Now she won't tell me who killed my wife." "There's not enough time for you to order the execution of the Queen of Hearts." "Not now." "The King of Hearts is too angry." "He is vowing revenge against you and Lady of the Lake." "Sire, I'm afraid your life is in danger." "So is yours." "But if you care for mine, you will bring down the Queen of Hearts, now." "I understand." "We must take her down." "I love my queen." "The Queen and the King of Hearts

are coming to destroy you." "Puss, Puss." "Watch out!" "There he is!" "Locked!" "Open this door!" "You're a traitor, Lady of the Lake." "Puss, open up this door!" "It's locked, Lady of the Lake." "Open this door, or I will kill you." "The King of Hearts has been taken hostage." "Open up this door, or he dies." "Puss, don't leave me." "I have to save him." "Puss, do you like this?" "Yes." "I'm going to wear

this when we're married."
"Wear this." "You know, it's
too big." "That's okay." "I'd
rather have it too big than too
small."

**System Requirements For Photoshop:** 

How to install? If you like the look of the game, and have a PC with good specs, you can find the file here. (Updated 1-10-17) What I've done is put the tileset into the assets folder of my install, and replaced the logo that I made. After a reboot, it installed onto the game. There is no direct save option to save the game.

## However, it will save when you move onto a new level. I don't think this is an issue, but I could be wrong

http://oxfordbluebird.com/wp-content/uploads/2022/06/Adobe Photoshop CS5.pdf

https://smartbizad.com/advert/adobe-photoshop-2021-version-22-1-1-full-license-keygen-full-version-latest-2022/http://pixology.in/?p=11646

https://www.greatescapesdirect.com/2022/06/adobe-photoshop-2021-version-22-0-0-keygen-download-pc-windows/

https://louistomlinsonfrance.com/wp-content/uploads/2022/06/Photoshop CC 2015 version 18.pdf

https://www.careerfirst.lk/sites/default/files/webform/cv/Adobe-Photoshop-CS3 6.pdf

https://www.onlineusaclassified.com/advert/photoshop-product-key-free-3264bit-2022/

https://www.1home.sk/wp-content/uploads/2022/06/Adobe Photoshop 2021 Version 224.pdf

https://salty-ravine-23336.herokuapp.com/naohask.pdf

https://liquidonetransfer.com.mx/?p=28272

https://www.georgiacannabis.org/wp-content/uploads/2022/06/Adobe Photoshop 2021 version 22.pdf

https://cos.unt.edu/system/files/webform/private/scholarships/2022/jun/falgeor469.pdf

https://www.dejavekita.com/upload/files/2022/06/1APCdu8Ea74pG81c66UN\_30\_d674615cb65376bc4c708143845ce8fa\_file.pdf

https://www.cryptoaccountants.tax/wp-content/uploads/2022/06/zyremog.pdf

http://periodistasagroalimentarios.org/advert/photoshop-2021-version-22-4-2-serial-number-and-product-key-crack-license-key-pc-windows/

https://streamers.worldmoneybusiness.com/advert/photoshop-2022-version-23-1-1-activation-free/

https://salty-badlands-38694.herokuapp.com/Adobe Photoshop CC.pdf

https://lll.dlxvif.com/upload/files/2022/06/6zFzan291JNRSJCvkLHx 30 d674615cb65376bc4c708143845ce8fa file.pdf

https://www.disputingblog.com/wp-content/uploads/2022/06/giladea.pdf

https://wmondemand.com/?p=14904